## WEB Tacho User management

<u>Main Page</u> > <u>Software & Applications</u> > <u>WEB Tacho</u> > **WEB Tacho User management** 

## **Creating User**

Users can be created and assigned to companies by clicking "Add" button shown in the picture below and filling the necessary information.

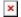

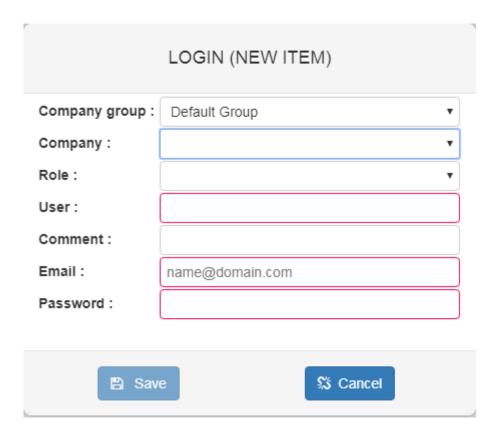

| ROW                  | DESCRIPTION                                                                            |  |  |
|----------------------|----------------------------------------------------------------------------------------|--|--|
| <b>Company group</b> | Select to which company group the user will belong                                     |  |  |
| Company              | Select to which company the user will belong                                           |  |  |
| Role                 | Select the role of the user: Integrator, Manager, User, Disabled                       |  |  |
| User                 | Enter the user name (Mandatory)                                                        |  |  |
| Comment              | Write a comment (Optional)                                                             |  |  |
| Email                | Enter user email address (Mandatory). <u>Email is used for WEB Tacho</u> notifications |  |  |
| Password             | Create password for the user (Mandatory)                                               |  |  |

## **User roles**

There are three user roles which have different permissions. The table below shows the difference

between different user roles.

**Please note,** that some actions might be suspended, when the company licenses are expired.

|                                                                        | <b>Integrator Manager User</b> |   |   |
|------------------------------------------------------------------------|--------------------------------|---|---|
| Create, edit, and delete companies                                     | +                              |   |   |
| Register, edit and delete objects                                      | +                              | + |   |
| Create, edit and delete users                                          | +                              | + |   |
| Create, edit and delete schedules                                      | +                              | + |   |
| Create, edit and delete company cards                                  | +                              | + |   |
| See company licenses (quantity and period)                             | +                              | + |   |
| Receive e-mail messages for failed schedules                           | +                              | + | + |
| Receive e-mail messages with DDD files attached on schedule completion | +                              | + | + |
| Manage FTP synchronization                                             | +                              |   |   |
| Manage licenses in company group                                       | +                              |   |   |
| Download DDD file from server                                          | +                              | + | + |